## **Permissions, Privacy & Security How do I hide my phone number?**

To hide your phone number when your icon is clicked on the map, click the phone icon on your info window. Your icon is always the black icon regardless of your status or role. To make it visible, click it again.

> Page 1 / 3 **(c) 2024 Darryl Arnold <darryl.arnold@aftermathdata.com> | 2024-05-20 23:43** [URL: https://kb.pubsafe.net/index.php?action=faq&cat=1&id=50&artlang=en](https://kb.pubsafe.net/index.php?action=faq&cat=1&id=50&artlang=en)

## **Permissions, Privacy & Security**

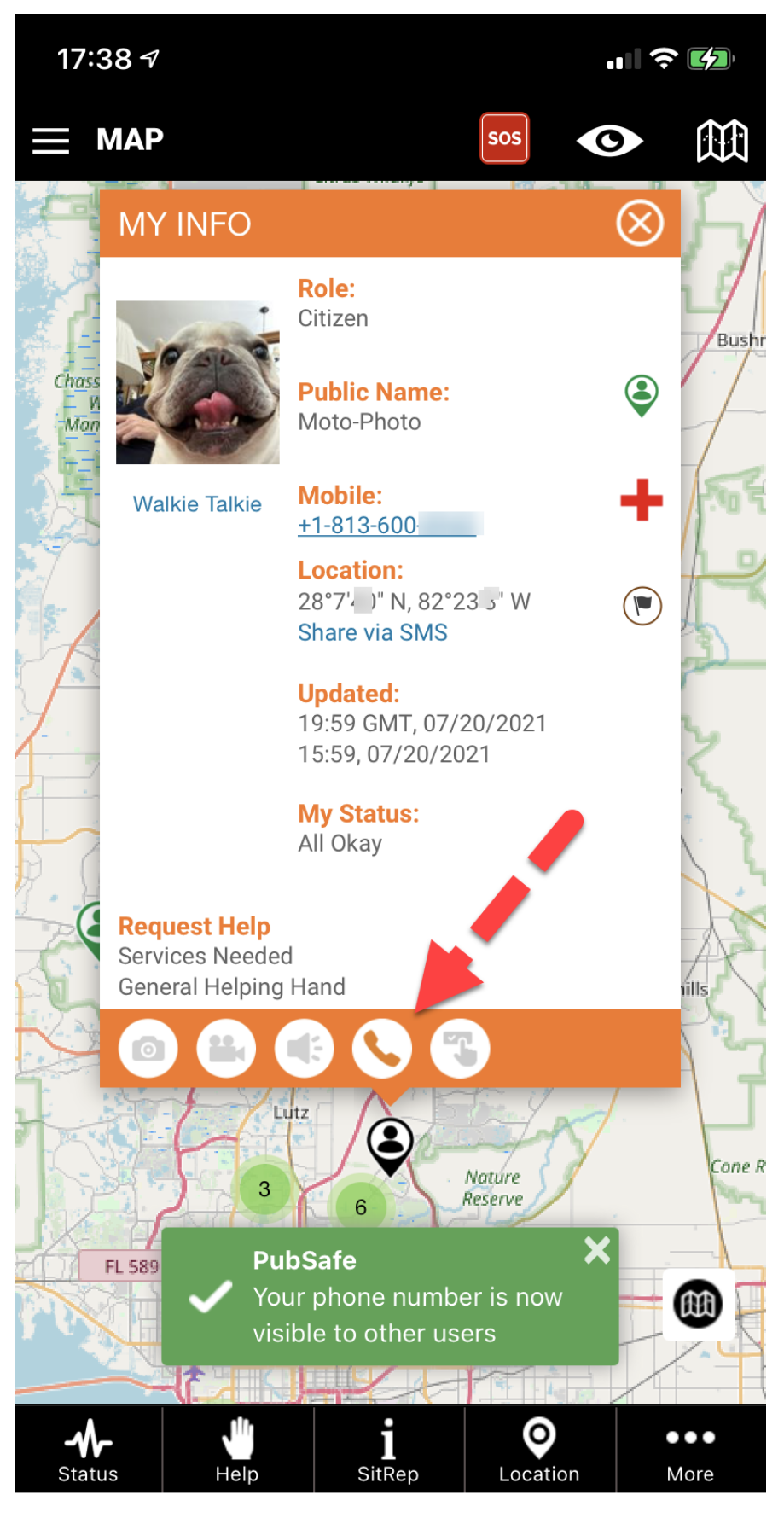

Page 2 / 3 **(c) 2024 Darryl Arnold <darryl.arnold@aftermathdata.com> | 2024-05-20 23:43** [URL: https://kb.pubsafe.net/index.php?action=faq&cat=1&id=50&artlang=en](https://kb.pubsafe.net/index.php?action=faq&cat=1&id=50&artlang=en)

## **Permissions, Privacy & Security**

Unique solution ID: #1049 Author: PubSafe Last update: 2021-07-22 21:12

> Page 3 / 3 **(c) 2024 Darryl Arnold <darryl.arnold@aftermathdata.com> | 2024-05-20 23:43** [URL: https://kb.pubsafe.net/index.php?action=faq&cat=1&id=50&artlang=en](https://kb.pubsafe.net/index.php?action=faq&cat=1&id=50&artlang=en)